# [External] Developer's Guide for Local Services API

### Product [Overview](#page-0-0)

### **[OAuth](#page-0-1)**

Configure a Google API Console Project for the [LocalServices](#page-1-0) API [Create](#page-1-1) a project Additional Step for Beta Users Enable the Local [Services](#page-1-2) API in your project Choose an [application](#page-1-3) type [Create](#page-1-4) a client ID and client secret Using Client Library to obtain [OAuth2](#page-1-5) Token

### **[Reporting](#page-2-0)**

**[Overview](#page-2-1)** [Account](#page-2-2) Reports [Detailed](#page-4-0) Lead Reports

# <span id="page-0-0"></span>Product Overview

Local Services API is a programmatic interface to Local [Services](https://ads.google.com/local-services-ads/) by Google. It enables developers to interact directly with the Local Services Ads platform, vastly increasing the efficiency of managing large or complex accounts and leads.

Note: Local Services API is a solution for Google Ads [Manager](https://ads.google.com/home/tools/manager-accounts/) Account users who manage a portfolio of accounts onboarded to display Local Services Ads.

# <span id="page-0-1"></span>**OAuth**

All Local Services API calls must be authorized through [OAuth2.](http://oauth.net/2/) OAuth2 enables your Local Services API client app to access a user's Local Services Ads account without having to handle or store the user's login info.

# <span id="page-1-0"></span>Configure a Google API Console Project for the LocalServices API

Credentials for accessing Google's OAuth2 servers are required in order to authenticate and authorize Google Ads users. These credentials identify your application to Google, and allow you to generate OAuth tokens for managing Google Ads users. Access to Google OAuth2 credentials is managed from the Google API [Console](https://console.developers.google.com/apis/credentials).

## <span id="page-1-1"></span>Create a project

<span id="page-1-2"></span>Go to the Google API [Console.](https://console.developers.google.com/project) Click Create project, enter a name, and click Create.

## Enable the Local Services API in your project

To enable the Local Services API for your project, do the following:

- 1. Open the API [Library](https://console.developers.google.com/apis/library) in the Google API Console. If prompted, select your project or create a new one. The API Library lists all available APIs, grouped by product family and popularity.
- 2. Use search to find the Local Services API if it isn't visible in the list.
- 3. Select the Local Services API, then click the Enable button.

<span id="page-1-3"></span>Choose an application type

<span id="page-1-4"></span>Same as Choose an [application](https://developers.google.com/google-ads/api/docs/oauth/cloud-project#choose_an_application_type) type for Google Ads API

Create a client ID and client secret

Same as Create a client ID and client secret for [Google](https://developers.google.com/google-ads/api/docs/oauth/cloud-project#create_a_client_id_and_client_secret) Ads API

# <span id="page-1-5"></span>Using Client Library to obtain OAuth2 Token

See <https://developers.google.com/identity/protocols/OAuth2> on using OAuth2. At the bottom you will find Client [Libraries](https://developers.google.com/identity/protocols/OAuth2#libraries) to help exchange Client ID, Secret and scope for an OAuth2 Token. After an application obtains an access token, it sends the token to a Google API in an [HTTP](https://developer.mozilla.org/docs/Web/HTTP/Headers/Authorization) [Authorization](https://developer.mozilla.org/docs/Web/HTTP/Headers/Authorization) request header.

Please select the Client [library](https://developers.google.com/identity/protocols/OAuth2#libraries) based on which type of application you are building and development language being used.

The scope to use for LocalServices API will be: **https://www.googleapis.com/auth/adwords**

# <span id="page-2-0"></span>Reporting

## <span id="page-2-1"></span>**Overview**

Reporting allows our large clients to retrieve information regarding their linked accounts' ad performance and lead information.

# <span id="page-2-2"></span>Account Reports

Account Reports show the performance and metrics associated with linked LocalServices accounts of a Manager account in the specified time period. Data has up to a 30 minute staleness period.

To acquire the report, please send a HTTP GET request to "https://localservices.googleapis.com/v1/accountReports:search" with the following configurable url parameters.

Configurable Request Fields from URL parameter:

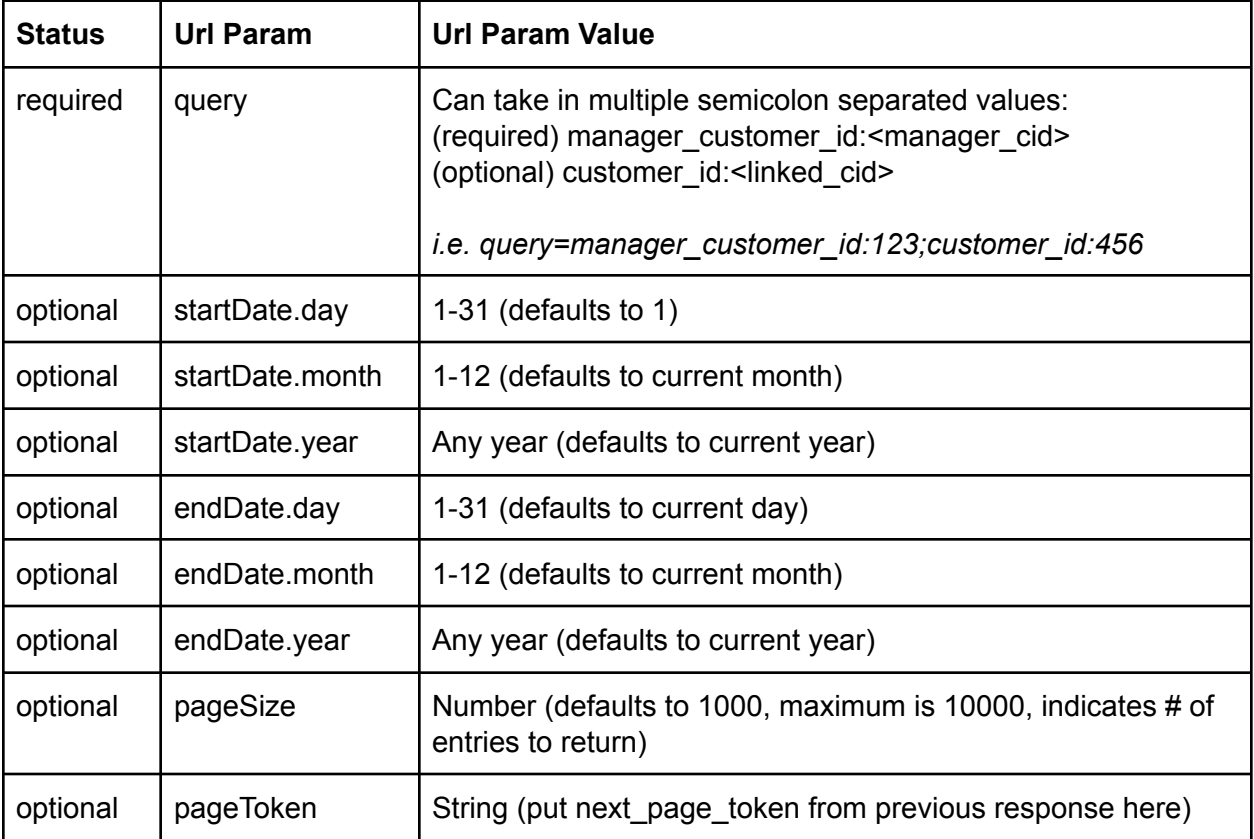

These fields will be used to construct a *SearchAccountReportsRequest*. A list of *AccountReports* is returned in *SearchAccountReportsResponse* will be created with the following fields. Each Account Report maps 1:1 to a linked customer account displaying Local Services ads.

Note: Protos for request, response, data structures will be available and linked to after launch.

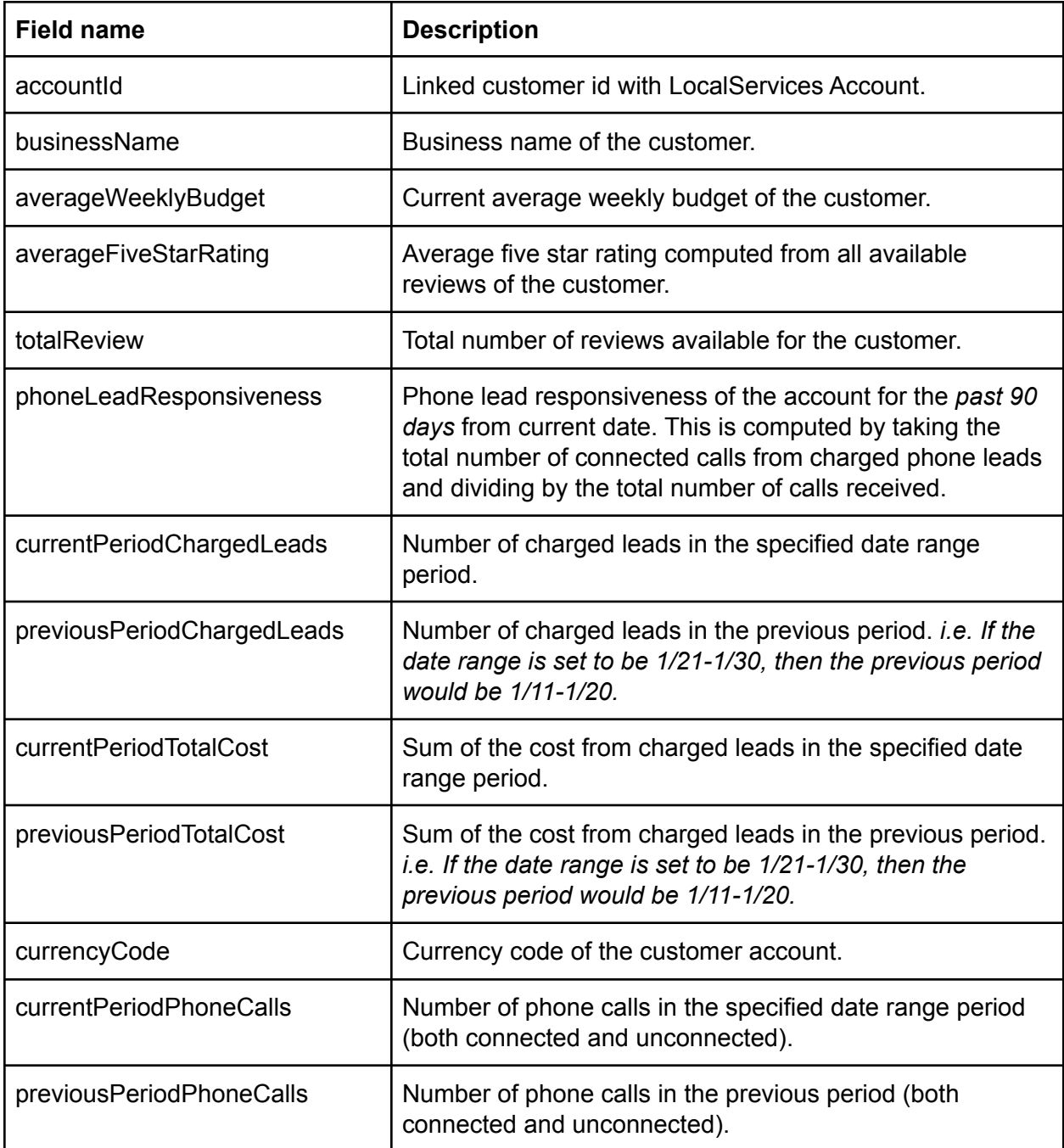

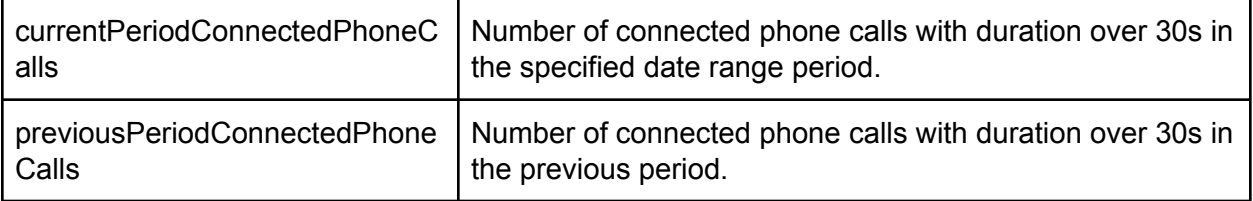

Example:

HTTP Request URL:

```
https://localservices.googleapis.com/v1/accountReports:search?query=m
anager_customer_id:{manager_customer_id}
```
Complete HTTP request sample:

```
GFT
/v1/accountReports:search?query=manager_customer_id:{manager_customer_id
} HTTP/1.1
Host: localservices.googleapis.com
User-Agent: curl
Content-Type: application/json
Accept: application/json
Authorization: Bearer [Enter OAuth 2.0 access token here]
```
## <span id="page-4-0"></span>Detailed Lead Reports

Detailed Lead Reports show an in-depth view of leads associated with linked LocalServices accounts of a Manager account in the specified time period. For a given time range, the report will include leads created or leads that have had their dispute status updated. Data has up to a 30 minute staleness period.

Note: API clients may only request Detailed Lead Reports for up to a 31 day date range due to volume of leads returned by the report.

```
To acquire the report, please send a HTTP GET request to
"https://localservices.googleapis.com/v1/detailedLeadReports:search"
with the following configurable url parameters.
```
Configurable Request Fields from URL parameter:

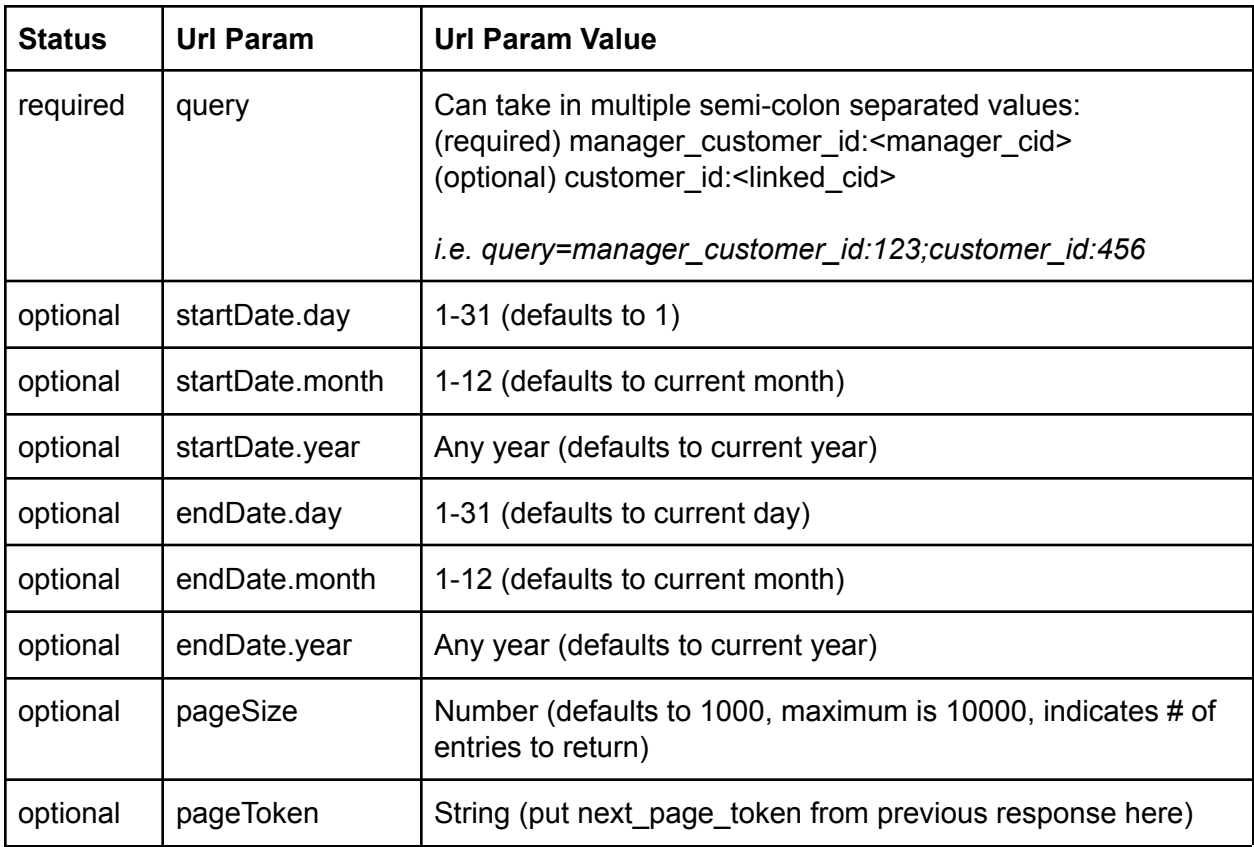

These fields will be used to construct a *SearchDetailedLeadReportsRequest*. A list of *DetailedLeadReports* is returned in *SearchDetailedReportsResponse* will be created with the following fields. Each Detailed Lead Report maps 1:1 to a specific lead that was associated with a linked customer account displaying Local Services ads.

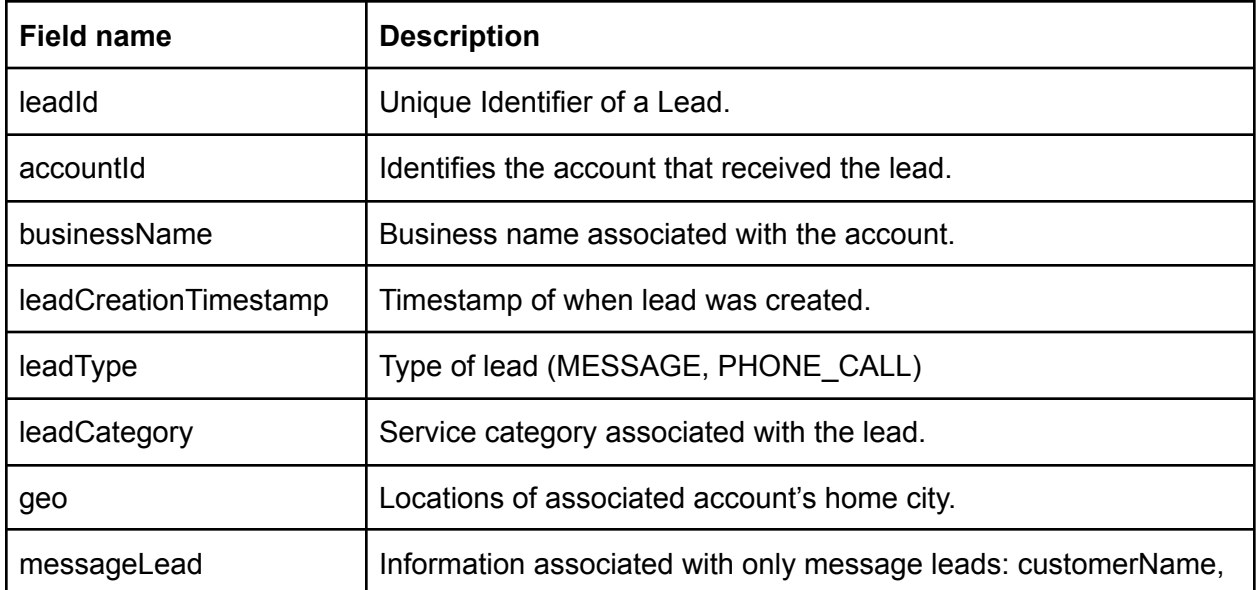

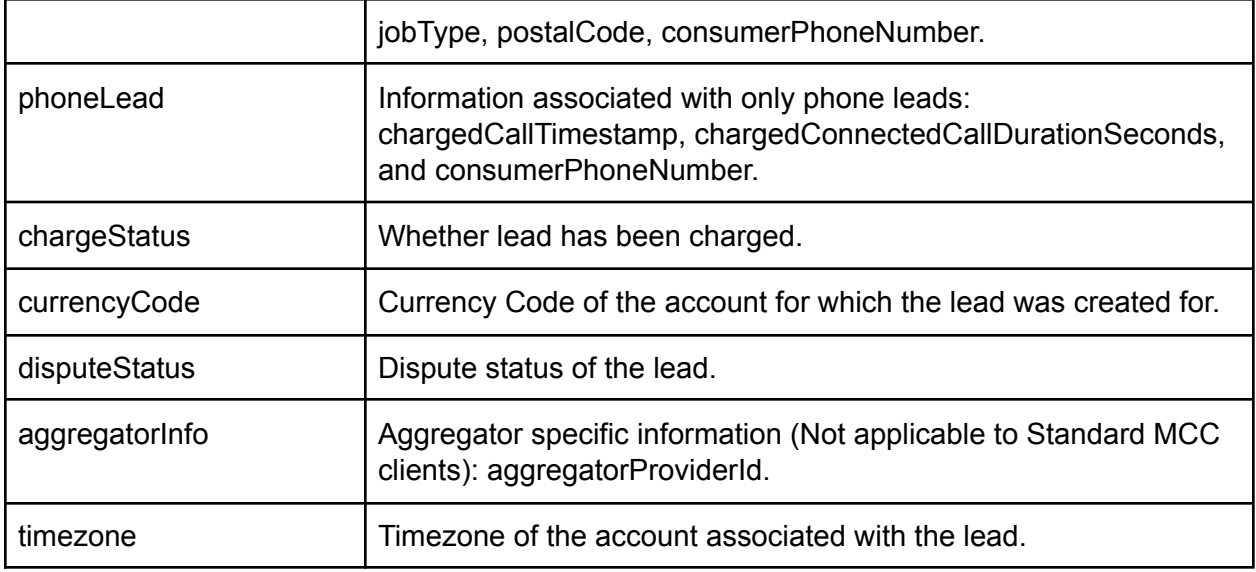

Example:

HTTP Request URL:

https://localservices.googleapis.com/v1/detailedLeadReports:search?qu ery=manager\_customer\_id:{manager\_customer\_id}

Complete HTTP request sample:

```
GFT
/v1/detailedReports:search?query=manager_customer_id:{manager_customer_i
d} HTTP/1.1
Host: localservices.googleapis.com
User-Agent: curl
Content-Type: application/json
Accept: application/json
Authorization: Bearer [Enter OAuth 2.0 access token here]
```